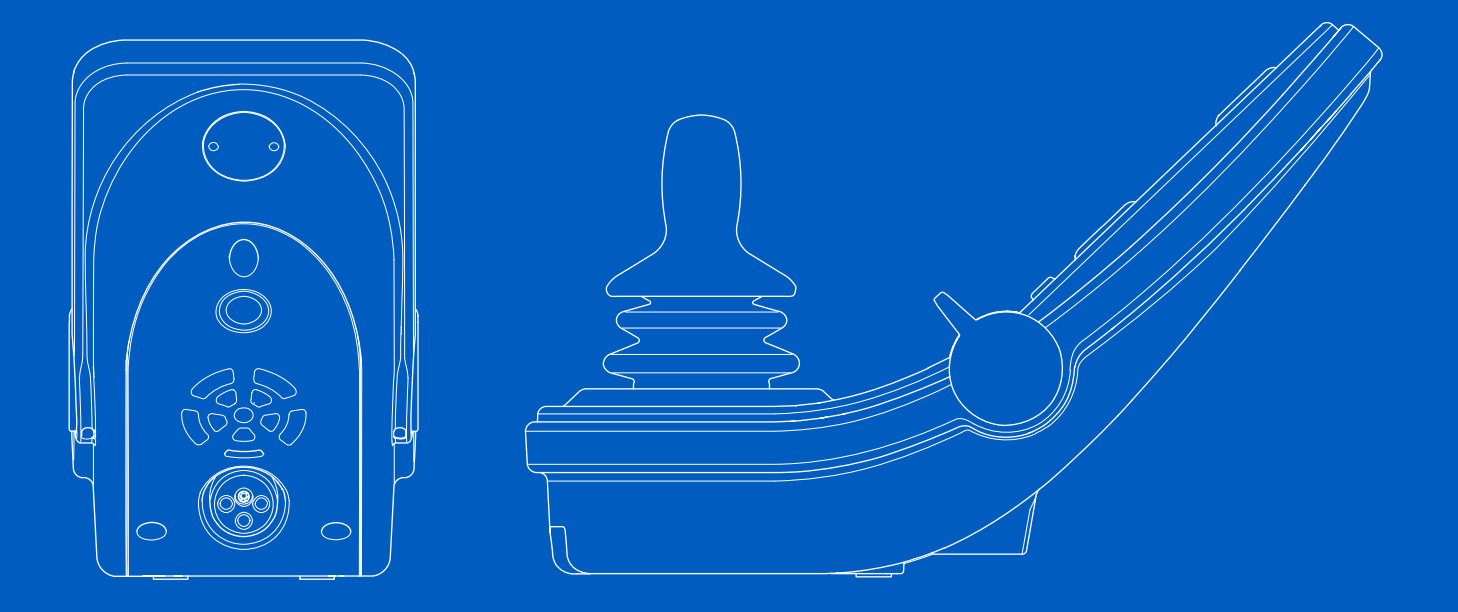

**Power Platform R-net LCD (CJSM2)**

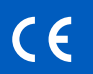

Manual de usuario | Español

#### Introducción

Este manual aborda las funciones de su panel de control Power Platform R-net LCD (CJSM2)y está diseñado como una extensión del manual de la silla de ruedas eléctrica.

Lea y siga todas las instrucciones y advertencias incluidas en todos los manuales suministrados con su silla de ruedas eléctrica y sus accesorios. Un uso incorrecto puede ocasionar daños tanto al usuario como a la silla de ruedas. Para reducir estos riesgos, lea detenidamente toda la documentación suministrada y especialmente las instrucciones de seguridad y los textos de advertencia.

También es sumamente importante que dedique tiempo suficiente a familiarizarse con los diferentes botones, funciones y controles de dirección, así como las diferentes posibilidades de ajuste del asiento, etc. de su silla de ruedas y sus accesorios antes de comenzar a usarla.

Toda la información, fotografías, ilustraciones y especificaciones se basan en la información del producto disponible en el momento de la publicación. Las fotografías e ilustraciones son ejemplos representativos y no pretenden ser reproducciones exactas de las diferentes partes.

Nos reservamos el derecho a introducir cambios en el producto sin previo aviso.

Producido y publicado por Permobil Edición: 3 Fecha: 2024-03-11 N.º pedido: 340210 spa-ES

# Cómo ponerse en contacto con Permobil

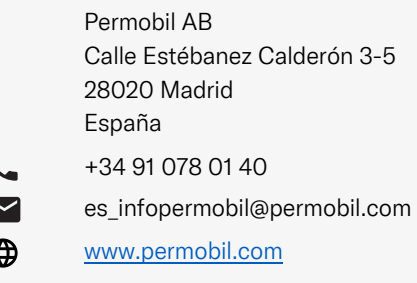

#### Oficinas centrales del grupo Permobil

Permobil AB Per Uddéns väg 20 861 36 Timrå Suecia

 $\overline{\smile}$ 

</u>

 $\theta$ 

- +46 60 59 59 00
- info@permobil.com
	- www.permobil.com

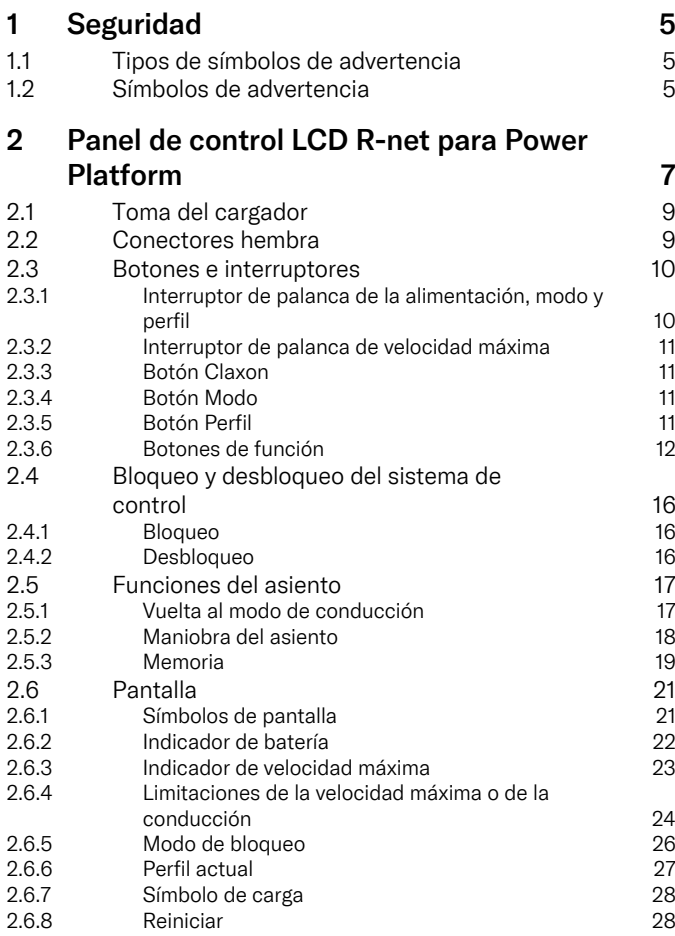

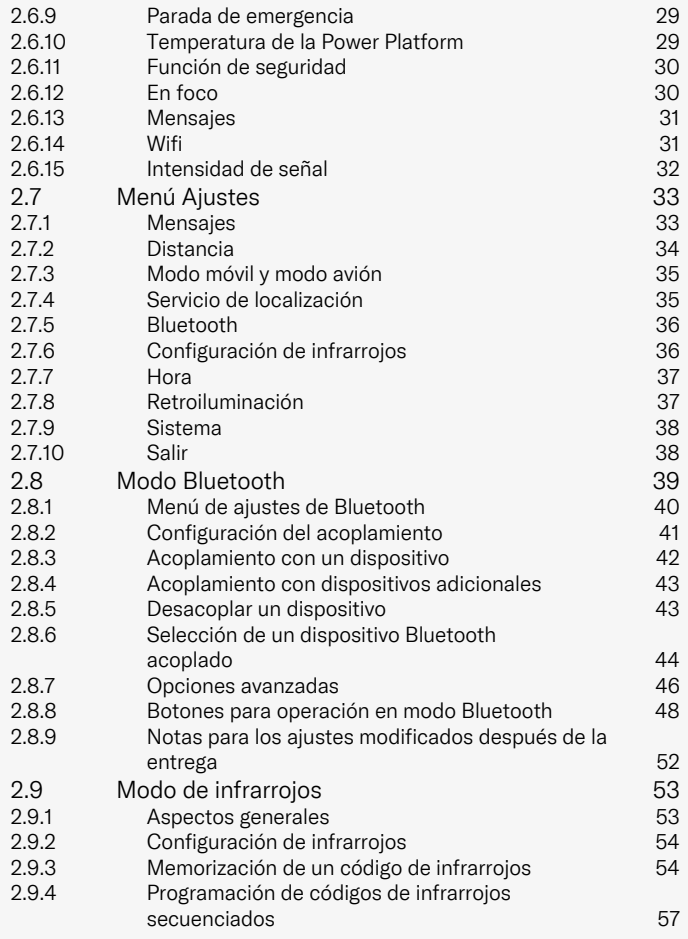

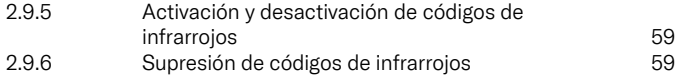

# <span id="page-4-0"></span>1 Seguridad

# <span id="page-4-1"></span>1.1 Tipos de símbolos de advertencia

En este manual, se utilizan los siguientes tipos de símbolos de advertencia:

# ADVERTENCIA!

Indica una situación peligrosa que, si no se evita, podría producir lesiones graves o la muerte, así como daños en el producto u otra propiedad.

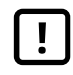

# PRECAUCIÓN!

Indica una situación peligrosa que, si no se evita, podría producir daños en el producto u otra propiedad.

# IMPORTANTE!

Indica información importante.

# 1.2 Símbolos de advertencia

<span id="page-4-2"></span>ADVERTENCIA! Active el modo avión donde no se permita la transmisión de radio

<span id="page-4-3"></span>La plataforma eléctrica de su silla de ruedas contiene un transmisor de radio. En determinadas zonas, la transmisión por radio no está permitida y su silla de ruedas debe ponerse en modo avión . Algunos ejemplos de esos lugares incluyen, entre otros:

- Zonas con atmósferas potencialmente explosivas, como áreas de repostaje de combustible, debajo de las cubiertas de barcos, instalaciones de almacenamiento o transferencia de combustible o productos químicos, áreas donde el aire contiene productos químicos o partículas, como granos, polvo o metales en polvo.
- Zonas donde se solicita ausencia de ondas de radio, como hospitales, clínicas o centros de atención médica, para evitar posibles interferencias con equipos médicos delicados.
- Aeropuertos o interior de aviones donde lo indique el personal del aeropuerto o la aerolínea.
- Zonas donde se hagan explosiones o en las que haya avisos donde se solicita que se apaguen las "radios bidireccionales" o los "dispositivos electrónicos" para no interferir con las operaciones de explosión.

El usuario es responsable de prestar atención acerca de dónde se permite la transmisión de radio y dónde no está permitida.

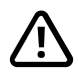

#### ADVERTENCIA! Sustituya siempre las cubiertas del joystick dañadas

Proteja la silla de ruedas de la exposición a todo tipo de humedad, incluida la lluvia, la nieve, el barro o las pulverizaciones.

Si alguna de las cubiertas o la funda del joystick tiene grietas o desgarros, deberá reemplazarse de inmediato. En caso de no hacerlo, podría entrar humedad en los componentes electrónicos y producir daños personales o materiales, incluso incendio.

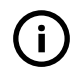

#### IMPORTANTE! Al soltar el joystick se detiene el movimiento del asiento

<span id="page-5-1"></span>Suelte el joystick en cualquier momento para detener el movimiento del asiento.

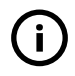

IMPORTANTE! Utilice únicamente el cargador de batería suministrado.

<span id="page-5-0"></span>La garantía de la silla de ruedas se anulará si se conecta otro dispositivo distinto al cargador de batería suministrado con la silla, o si se conecta la llave de bloqueo a través de la toma del cargador del panel de control.

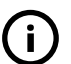

#### IMPORTANTE! Posibilidad de transmisión de los datos del sistema

<span id="page-5-2"></span>Power Platform puede registrar datos del sistema de su silla de redas y, si está activado, puede transmitir algunos datos en determinados casos, incluida la ubicación GPS. Esta información ayuda, por ejemplo, a diagnosticar los sistemas de las sillas de ruedas y mejorar continuamente la seguridad de estas. Permobil puede acceder a la información y compartirla con otros:

- con el consentimiento del propietario de la silla de ruedas o su representante personal;
- con fines de investigación de seguridad o diagnóstico de la silla de ruedas;
- en respuesta a una solicitud oficial de las autoridades policiales u otra agencia gubernamental;
- para su uso en la resolución de conflictos que impliquen a Permobil, sus filiales o su organización de ventas/servicio y
- según lo requiera o permita la legislación.

Para obtener más información acerca de cómo Permobil puede utilizar sus datos, consulte el aviso de privacidad en https:// privacy.permobil.com/

<span id="page-6-0"></span>2 Panel de control LCD R-net para Power Platform

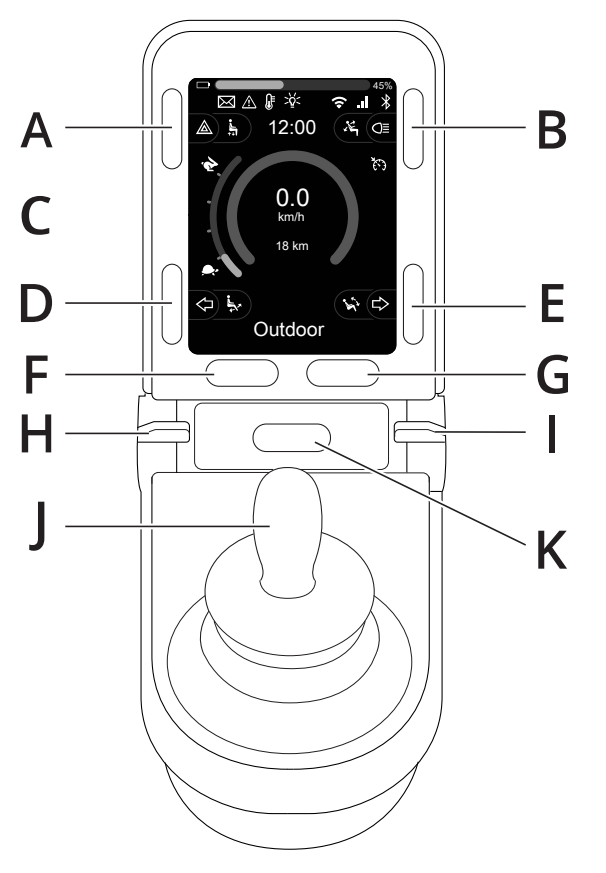

- A. Luces de emergencia y elevación del asiento
- B. Luces e inclinación del respaldo
- C. Pantalla
- D. Intermitente izquierdo e inclinación del reposapiernas
- E. Intermitente derecho e inclinación del asiento
- F. Botón Modo
- G. Botón Perfil
- H. Alimentación principal encendida o apagada; selector de modo o perfil
- I. Palanca de velocidad máxima, aumentar o disminuir
- J. Joystick
- K. Botón Claxon

La imagen de conjunto de la página anterior muestra las funciones básicas del panel de control. Los botones, los conmutadores y el joystick pueden tener otra funcionalidad.

La toma del cargador se encuentra en la parte delantera del panel.

Hay dos conectores hembra en la base del panel. Uno está pensado para el interruptor de encendido/apagado externo y el otro para el interruptor de perfil externo.

La silla de ruedas también puede equiparse con un panel de control adicional para el asiento además del panel de control.

# <span id="page-8-0"></span>2.1 Toma del cargador

Esta toma solo debe utilizarse para la carga o bloqueo de la silla de ruedas. No conecte ningún tipo de cable de programación en esta toma. Esta toma no debe utilizarse como fuente de alimentación para ningún otro dispositivo eléctrico. La conexión de otros dispositivos eléctricos podría dañar el sistema de control o afectar al cumplimiento de las normas de compatibilidad electromagnética (CEM) de la silla de ruedas.

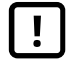

IMPORTANTE! Utilice [únicamente](#page-5-0) el cargador de batería [suministrado.](#page-5-0)

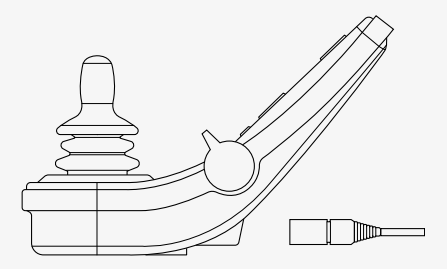

# <span id="page-8-1"></span>2.2 Conectores hembra

El conector externo de encendido/apagado  $\circledcirc$ ) permite al usuario encender y apagar el sistema de control mediante un dispositivo externo, como puede ser un pulsador.

El conector de perfil externo  $\left( \mathbf{\Theta} \right)$  permite al usuario seleccionar perfiles mediante un dispositivo externo, como puede ser un pulsador. Para cambiar el perfil mientras conduce, simplemente pulse el botón.

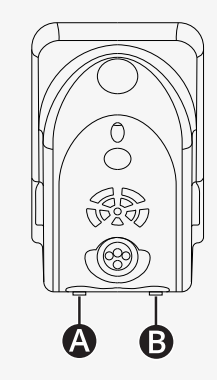

# <span id="page-9-0"></span>2.3 Botones e interruptores

En el panel de control hay un total de 7 botones y 2 interruptores de palanca.

#### <span id="page-9-1"></span>2.3.1 Interruptor de palanca de la alimentación, modo y perfil

El interruptor de palanca se utiliza para encender o apagar el sistema de control.

Empuje el interruptor de palanca hacia adelante para encender la alimentación.

Tire del interruptor hacia atrás para apagar la alimentación.

El interruptor también se puede utilizar para desplazarse por los perfiles y modos disponibles. Empuje la palanca del interruptor hacia delante para desplazarse por los perfiles y modos disponibles.

Si el panel está equipado con una versión anterior del conmutador, como el que aparece en la figura , siga la descripción siguiente.

Tire del interruptor de palanca hacia atrás para encender o apagar la alimentación.

El interruptor también se puede utilizar para desplazarse por los perfiles y modos disponibles. Empuje la palanca del interruptor hacia delante para desplazarse por los perfiles y modos disponibles.

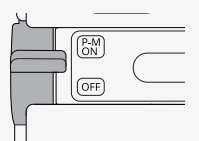

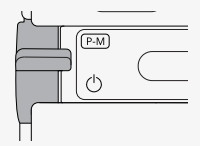

#### <span id="page-10-0"></span>2.3.2 Interruptor de palanca de velocidad máxima

Este interruptor de palanca aumenta o disminuye la velocidad máxima de la silla de ruedas. El indicador de velocidad máxima en la pantalla muestra el ajuste actual. Empuje la palanca del interruptor hacia delante para aumentar el ajuste y hacia atrás para hacerlo disminuir.

Si su silla de ruedas tiene una plataforma eléctrica, verá nuevos iconos en su panel de control. Consulte el capítulo 2.6 *[Pantalla](#page-20-0)*, pág. 21.

#### <span id="page-10-1"></span>2.3.3 Botón Claxon

El claxon sonará mientras se mantenga pulsado este botón.

#### <span id="page-10-2"></span>2.3.4 Botón Modo

El botón Modo permite al usuario navegar por los modos operativos disponibles en el sistema de control. El número de modos disponibles varía.

#### <span id="page-10-3"></span>2.3.5 Botón Perfil

El botón Perfil permite al usuario navegar por los perfiles disponibles del sistema de control. El número de perfiles disponibles varía.

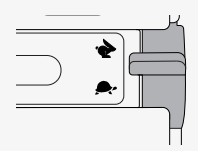

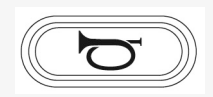

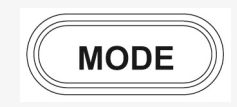

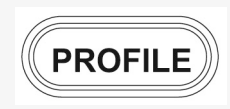

#### <span id="page-11-0"></span>2.3.6 Botones de función

Hay cuatro botones de función ubicados en los lados izquierdo y derecho de la pantalla. Los símbolos de la pantalla muestran la función actual.

#### 2.3.6.1 Luces de emergencia y elevación del asiento

Este botón controla las luces de emergencia de la silla de ruedas si su silla de ruedas está equipada con luces, y la elevación del asiento si esta función está programada para su panel de control.

Las luces de peligro se utilizan cuando la silla de ruedas está colocada de modo que suponga un obstáculo para otros. Cuando las luces de emergencia están encendidas, parpadea un símbolo en la pantalla en sincronía con las luces de peligro de la silla de ruedas.

Así se encienden y apagan las luces de emergencia.

- 1. Pulse el botón para encender las luces de emergencia.
- 2. Pulse de nuevo el botón para apagar las luces de emergencia.

Así se controla la elevación del asiento.

- 1. Mantenga pulsado el botón para levantar el asiento hasta la posición deseada.
- 2. Vuelva a mantener pulsado el botón para bajar el asiento hasta la posición deseada.

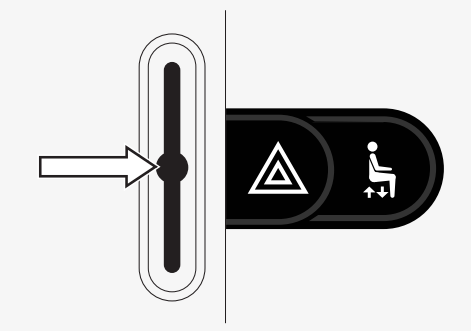

#### 2.3.6.2 Luces e inclinación del respaldo

Este botón controla las luces delanteras y traseras si su silla de ruedas está equipada con luces, y la inclinación del respaldo si esta función está programada para su panel de control.

Cuando las luces estén encendidas, se encenderá un símbolo en la pantalla.

Así se encienden y apagan las luces.

- 1. Pulse el botón para encender las luces delanteras y traseras.
- 2. Pulse de nuevo el botón para apagar las luces delanteras y traseras.

Así se controla la inclinación del respaldo.

- 1. Mantenga pulsado el botón para inclinar el respaldo hacia delante hasta la posición deseada.
- 2. Mantenga pulsado el botón de nuevo para inclinar el respaldo hacia atrás hasta la posición deseada.

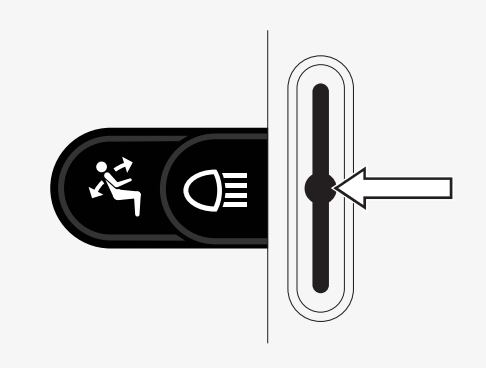

#### 2.3.6.3 Intermitente izquierdo e inclinación del reposapiernas

Este botón controla la señal de giro a la izquierda si su silla de ruedas está equipada con luces y la inclinación del reposapiernas si esta función está programada para su panel de control.

Cuando la señal de giro a la izquierda está encendida, un símbolo en la pantalla parpadea de manera sincronizada con la señal de giro a la izquierda de la silla de ruedas.

Así se enciende y apaga el intermitente izquierdo.

- 1. Pulse el botón para activar el intermitente izquierdo.
- 2. Pulse el botón de nuevo para apagar el intermitente izquierdo.

Así se controla la inclinación del reposapiernas.

- 1. Mantenga pulsado el botón para inclinar el reposapiernas hacia delante hasta la posición deseada.
- 2. Mantenga pulsado el botón de nuevo para inclinar el reposapiernas hacia atrás hasta la posición deseada.

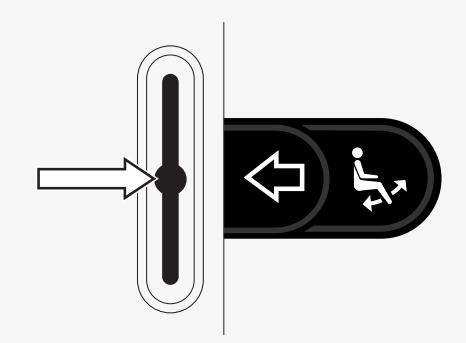

#### 2.3.6.4 Intermitente derecho e inclinación del asiento

Este botón controla la señal de giro a la derecha si su silla de ruedas está equipada con luces y la inclinación del asiento si esta función está programada para su panel de control.

Cuando la señal de giro a la derecha está encendida, un símbolo en la pantalla parpadea de manera sincronizada con la señal de giro a la derecha de la silla de ruedas.

Así se enciende y apaga la señal de giro derecha.

- 1. Pulse el botón para activar el intermitente derecho.
- 2. Pulse el botón de nuevo para apagar el intermitente derecho.

Así se controla la inclinación del asiento.

- 1. Mantenga pulsado el botón para inclinar el asiento hacia delante hasta la posición deseada.
- 2. Mantenga pulsado el botón de nuevo para inclinarlo hacia atrás hasta la posición deseada.

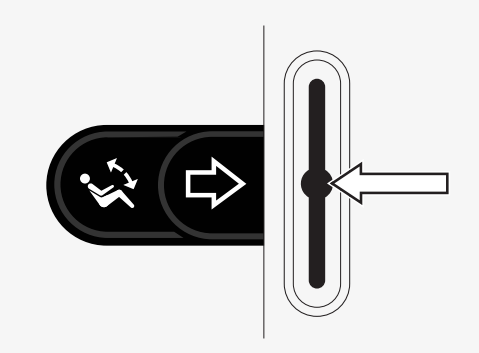

# <span id="page-15-0"></span>2.4 Bloqueo y desbloqueo del sistema de control

## <span id="page-15-1"></span>2.4.1 Bloqueo

- Encienda el sistema de control y mueva la palanca hacia atrás.
- Al cabo de un segundo el sistema de control emitirá un pitido. Ahora suelte la palanca.
- Mueva el joystick hacia delante hasta que el sistema de control emita un pitido.
- Mueva el joystick hacia atrás hasta que el sistema de control emita un pitido.
- Suelte el joystick; se oirá un pitido largo.
- La silla de ruedas ahora está bloqueada.
- La silla de ruedas está apagada.

# <span id="page-15-2"></span>2.4.2 Desbloqueo

- Si el sistema de control se ha apagado, mueva la palanca hacia delante.
- Mueva el joystick hacia delante hasta que el sistema de control emita un pitido.
- Mueva el joystick hacia atrás hasta que el sistema de control emita un pitido.
- Suelte el joystick; se oirá un pitido largo.
- La silla de ruedas ahora está desbloqueada.

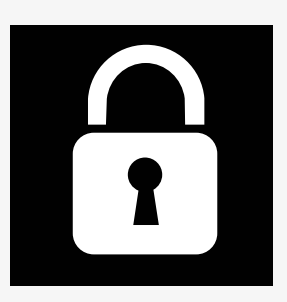

# <span id="page-16-0"></span>2.5 Funciones del asiento

No todas las funciones del asiento están disponibles en todos los modelos de asiento.

En algunos asientos, las funciones del asiento se pueden controlar utilizando el joystick del panel de control. Algunos modelos pueden memorizar seis posiciones del asiento. El mecanismo de ajuste del asiento almacena cada posición de asiento memorizada. Ello facilita la recuperación de una posición de asiento guardada anteriormente.

#### <span id="page-16-1"></span>2.5.1 Vuelta al modo de conducción

Pulse el botón Modo una o más veces hasta que aparezca una imagen de pantalla estándar con un indicador de velocidad en la pantalla del panel de control.

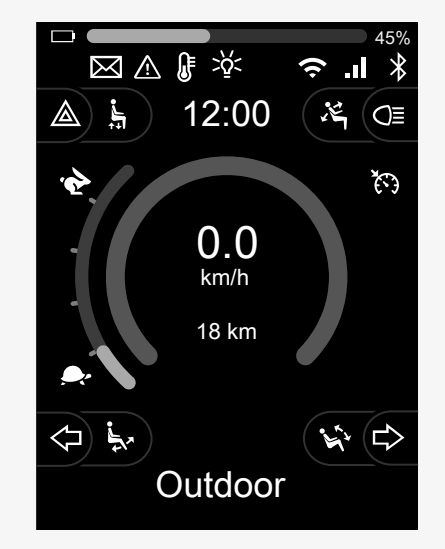

#### <span id="page-17-0"></span>2.5.2 Maniobra del asiento

- 1. Pulse el botón Modo una o más veces hasta que aparezca un icono de función de asiento en la pantalla del panel de control.
- 2. Mueva el joystick hacia la izquierda o hacia la derecha para seleccionar una función de asiento. El icono de la función de asiento seleccionada aparece en la pantalla. Los iconos mostrados varían en función del modelo de asiento y las funciones disponibles.
- 3. Mueva el joystick hacia delante o hacia atrás para activar la función.

En el modo de asiento, se muestran las flechas.

- Las flechas blancas indican las direcciones en las que puede ajustar una función.
- Las flechas grises indican que no es posible ir en una dirección.
- Si después de alcanzar la posición final intenta usar una función, la flecha parpadea en gris.

Si el símbolo M aparece junto al icono del asiento, significa que la función de memoria se ha seleccionado. Mueva el joystick hacia la izquierda o hacia la derecha para seleccionar una función de asiento.

Para obtener más información sobre las funciones de memoria, consulte 2.5.3 *[Memoria](#page-18-0)*, pág. 19.

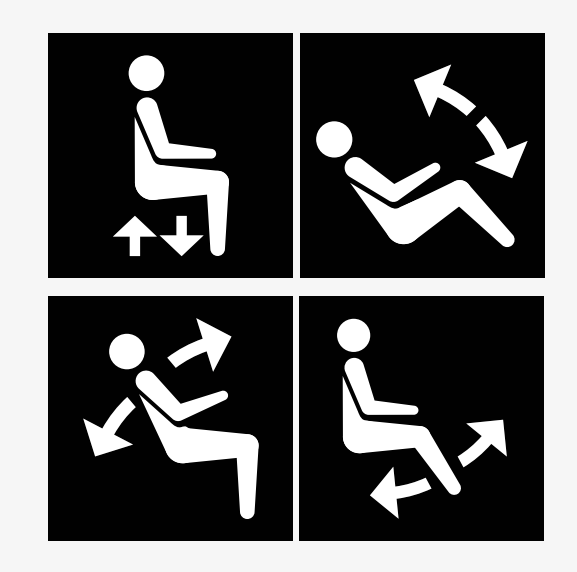

#### <span id="page-18-0"></span>2.5.3 Memoria

#### 2.5.3.1 Guardar una posición de asiento en la memoria

Algunos sistemas de control de asiento pueden memorizar seis posiciones de asiento. El mecanismo de ajuste del asiento almacena cada posición de asiento memorizada. Ello facilita la recuperación de una posición de asiento guardada anteriormente.

Para guardar una posición del asiento en la memoria:

- 1. Ajuste la función del asiento en la posición deseada.
- 2. Seleccione la función de memoria del asiento pulsando el botón Modo una o más veces hasta que aparezca un icono de función de asiento en la pantalla del panel de control.
- 3. Mueva el joystick hacia la izquierda o hacia la derecha para seleccionar una posición memorizada (M inicio, M1, M2, M3, M4 o M5). Un símbolo de memoria M de la posición memorizada seleccionados aparecen en la pantalla del panel de control.
- 4. Mueva el joystick hacia atrás y manténgalo así durante tres segundos para activar la función de guardar. El símbolo M de memoria parpadea. Mueva el joystick hacia delante y manténgalo así durante tres segundos para guardar la posición actual.
- 5. El símbolo M de memoria permanecerá en la pantalla durante dos segundos para confirmar que la posición se ha memorizado y, a continuación, desaparecerá el símbolo M de memoria.

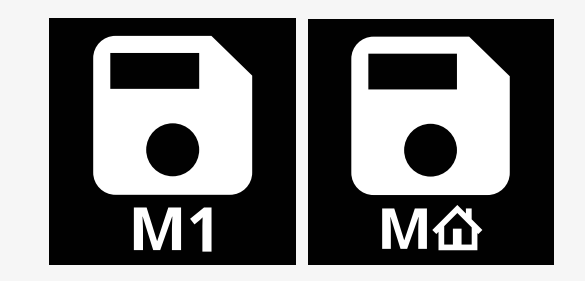

#### 2.5.3.2 Recuperar una posición del asiento de la memoria

Para recuperar una posición del asiento de la memoria:

- 1. Pulse el botón Modo una o más veces hasta que aparezca un icono de función de asiento en la pantalla del panel de control.
- 2. Mueva el joystick hacia la izquierda o hacia la derecha para seleccionar una posición memorizada (M inicio, M1, M2, M3, M4 o M5). Un icono de asiento y el símbolo de memoria M de la posición memorizada seleccionados aparecen en la pantalla del panel de control.
- 3. Presione el joystick hacia delante. El asiento se ajusta a la posición previamente almacenada. Por motivos de seguridad, el joystick debe mantenerse hacia delante hasta que el asiento esté completamente ajustado en la posición memorizada. Una vez que el asiento se ha ajustado en la posición guardada, deja de moverse.

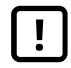

IMPORTANTE! Al soltar el [joystick](#page-5-1) se detiene el [movimiento](#page-5-1) del asiento

4. Si selecciona una posición de asiento memorizada en el modo de bloqueo, la silla de ruedas continuará moviéndose hasta alcanzar la posición memorizada. Consulte la 2.6.5 *Modo de [bloqueo](#page-25-0)*, pág. 26.

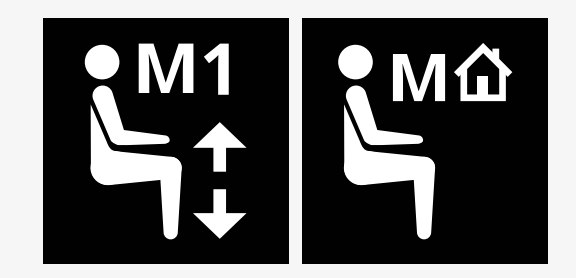

# <span id="page-20-0"></span>2.6 Pantalla

El estado del sistema de control se muestra en la pantalla. El sistema de control está activado cuando la pantalla está retroiluminada.

### <span id="page-20-1"></span>2.6.1 Símbolos de pantalla

La pantalla de conducción de R-net tiene componentes comunes que siempre aparecen y componentes que solo aparecen en determinadas condiciones.

- **O** Nombre del perfil
- Intermitente izquierdo e inclinación del reposapiernas
- Indicador de velocidad máxima
- Luces de emergencia y elevación del asiento
- **O** Indicador de batería
- **O** Reloj
- Luces e inclinación del respaldo
- Velocidad actual o limitaciones en el modo de asiento
- Intermitente derecho e inclinación del asiento

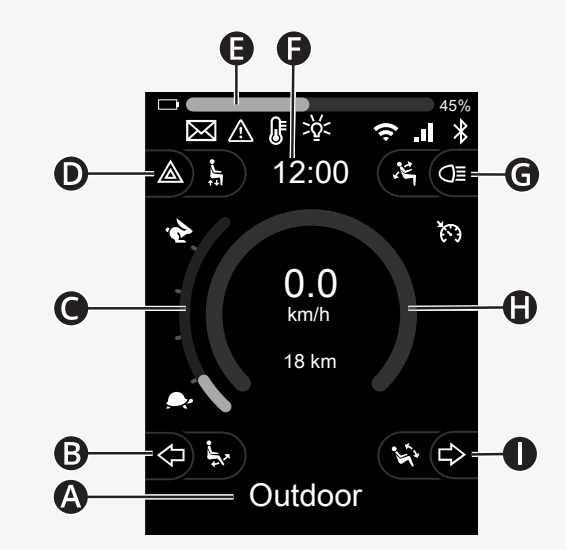

#### <span id="page-21-0"></span>2.6.2 Indicador de batería

El nivel de la batería se muestra de la siguiente manera:

Verde 45–100 % Amarillo 25–44 %  $Ro$ jo  $O-24\%$ 

La barra de la batería parpadea cuando cambia de verde a amarillo y entre los niveles amarillos. Parpadea repetidamente en el nivel rojo.

El nivel de la batería también se muestra en porcentaje a la derecha de la barra de la batería. El porcentaje cambia en tramos de cinco en cinco.

Cuando los niveles se iluminan gradualmente, la silla de ruedas se está cargando. La silla de ruedas no podrá conducirse hasta que el cargador esté desconectado y el sistema de control se apague y se encienda de nuevo.

**The Community** 40%

#### <span id="page-22-0"></span>2.6.3 Indicador de velocidad máxima

La velocidad máxima actual se muestra en la escala entre los símbolos de liebre y tortuga.

Puede ajustar la velocidad máxima con la palanca de velocidad.

#### 2.6.3.1 Símbolos de liebre y tortuga

El símbolo de liebre indica una velocidad más alta.

El símbolo de la tortuga indica una velocidad inferior.

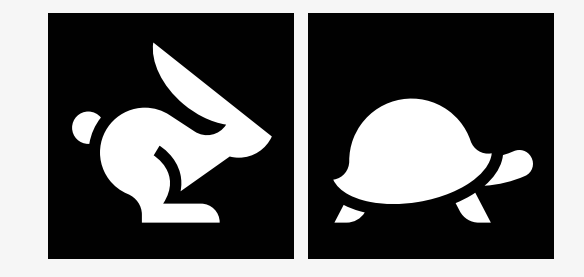

#### <span id="page-23-0"></span>2.6.4 Limitaciones de la velocidad máxima o de la conducción

En el modo de conducción se muestran las limitaciones de la velocidad máxima en combinación con la velocidad reducida en la barra de velocidad de la izquierda y un símbolo de tortuga naranja.

Aquí se muestra un ejemplo en el que la velocidad máxima está limitada a 3 km/h, lo que se indica mediante dos cosas:

- la barra reducida a la izquierda para el ajuste de la velocidad máxima y
- la tortuga naranja que aparece en el centro de la pantalla.

Aquí se muestra un ejemplo de no limitación de la velocidad máxima.

El número en la parte inferior de la pantalla muestra hasta dónde se ha conducido la silla de ruedas. En este ejemplo, esa distancia es de 33 km.

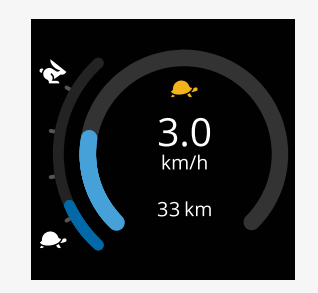

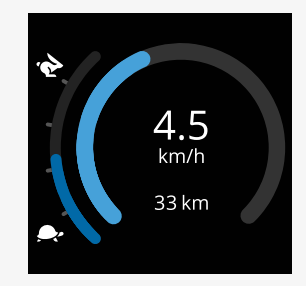

En el modo de asiento, el color del círculo indica diferentes cosas:

- El color verde indica que la velocidad máxima no está limitada por la función de asiento activa mostrada.
- El color amarillo indica que la velocidad máxima está limitada por la función de asiento activa mostrada.
- El color rojo indica que la función de asiento activa visualizada impide la conducción.

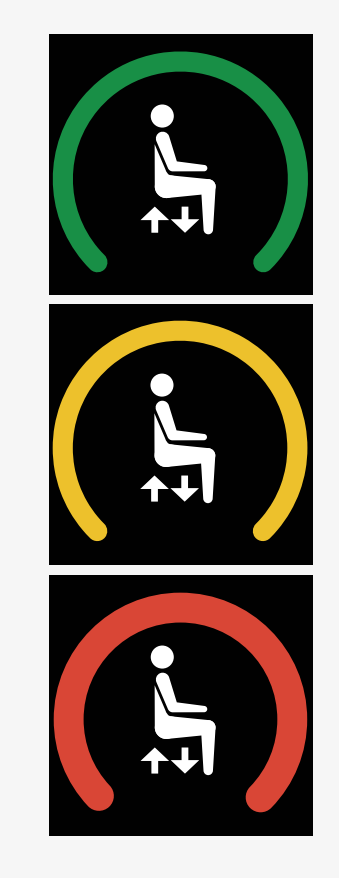

#### <span id="page-25-0"></span>2.6.5 Modo de bloqueo

El modo de bloqueo no está disponible en todos los modelos de silla de ruedas.

El modo de bloqueo se puede aplicar al modo de conducción o a las funciones del asiento.

Algunas sillas de ruedas tienen un sistema de bloqueo. Hay dos tipos de accionamiento de bloqueo.

1. El símbolo del regulador de velocidad indica que puede realizar ajustes continuos en la velocidad.

El símbolo es gris cuando el regulador de velocidad está activado. El símbolo es naranja cuando conduce con el regulador de velocidad.

2. El símbolo de regulador de velocidad escalonado indica que la velocidad se puede ajustar a intervalos establecidos.

El símbolo es gris cuando el regulador de velocidad escalonado está activado.

El intervalo seleccionado se indica mediante el número de pasos naranjas mostrados.

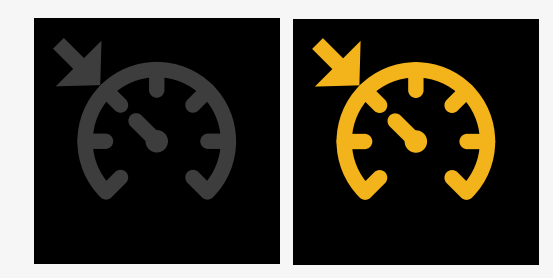

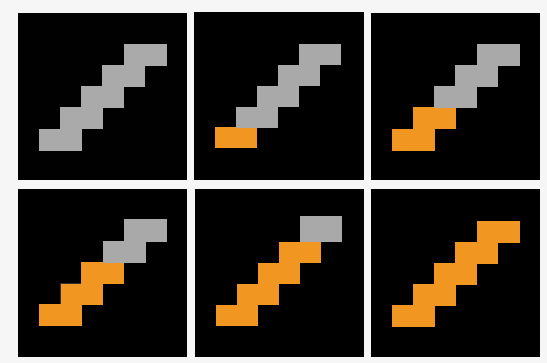

Algunas sillas de ruedas tienen funciones de asiento bloqueadas. El símbolo se vuelve naranja cuando la función del asiento está bloqueada.

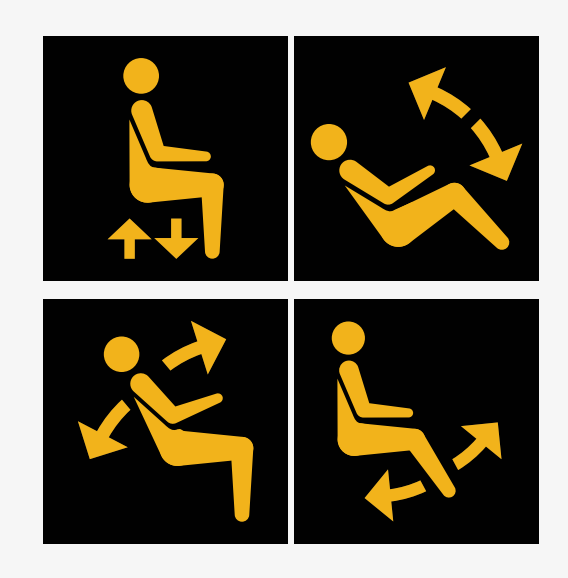

#### <span id="page-26-0"></span>2.6.6 Perfil actual

El número del perfil describe en qué perfil está operando actualmente el sistema de control. El texto del perfil es el nombre o descripción del perfil en el que está operando actualmente el sistema de control.

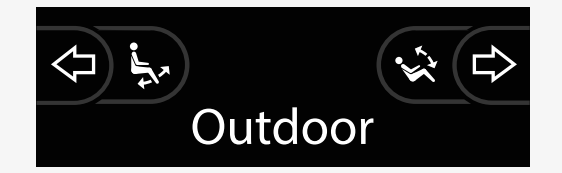

#### <span id="page-27-0"></span>2.6.7 Símbolo de carga

Se muestra un círculo giratorio cuando el sistema se está cargando.

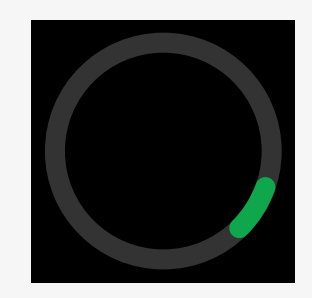

#### <span id="page-27-1"></span>2.6.8 Reiniciar

Este símbolo parpadea cuando el sistema de control requiere un reinicio, por ejemplo, tras la reconfiguración de un módulo.

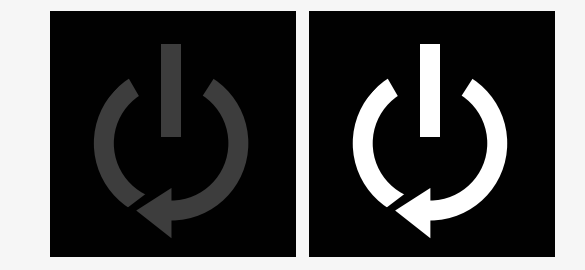

#### <span id="page-28-0"></span>2.6.9 Parada de emergencia

Si el sistema de control está programado para trabar la conducción o para el funcionamiento del actuador, entonces un interruptor de parada de emergencia estará normalmente conectado al conector de perfil externo. Este símbolo parpadea si el interruptor de parada de emergencia está activado o desconectado.

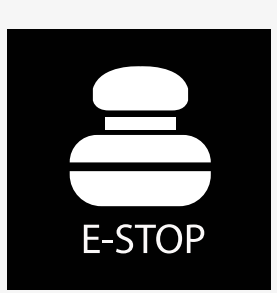

#### <span id="page-28-1"></span>2.6.10 Temperatura de la Power Platform

Este símbolo significa que una característica de seguridad de la Power Platform se ha activado.

Esta característica de seguridad reduce la potencia de los motores y se restablece automáticamente cuando el sistema de control se ha enfriado.

Cuando aparezca este símbolo, conduzca lentamente o detenga la silla de ruedas.

Si la temperatura de la Power Platform sigue aumentando, puede alcanzar un nivel en el que deba enfriarse, momento en el cual no será posible seguir conduciendo la silla de ruedas.

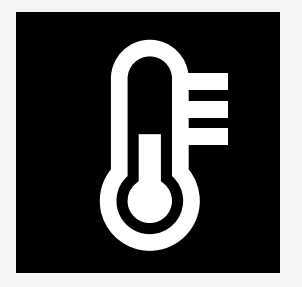

#### <span id="page-29-0"></span>2.6.11 Función de seguridad

Este símbolo significa que una característica de seguridad ha sido activada. Un ejemplo de función de seguridad es cuando la temperatura del motor es demasiado alta.

Esta característica de seguridad reduce la potencia de los motores y se restablece automáticamente después de un cierto tiempo.

Cuando el sistema se restablece, el símbolo desaparece. Cuando aparezca este símbolo, conduzca lentamente o detenga la silla de ruedas. Permobil recomienda que conduzca despacio durante un corto período después de que haya desaparecido el símbolo, para evitar que la silla de ruedas sea sometida a un esfuerzo innecesario.

Si el símbolo aparece varias veces y la silla de ruedas no se ha utilizado en ninguna de las condiciones mencionadas en el capítulo Restricciones de conducción de su manual de usuario de la silla de ruedas, es posible que la silla de ruedas esté averiada. Póngase en contacto con el técnico de mantenimiento.

### <span id="page-29-1"></span>2.6.12 En foco

Cuando el sistema de control tiene más de un método de control directo como, por ejemplo, un módulo de joystick secundario o un módulo de asistente dual, el módulo que tiene el control de la silla de ruedas muestra el símbolo de "En foco".

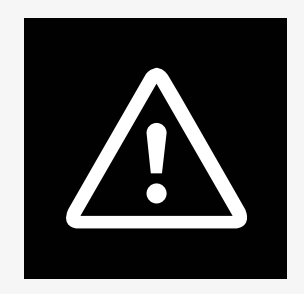

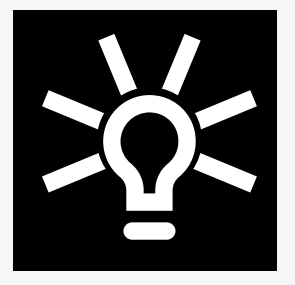

#### <span id="page-30-0"></span>2.6.13 Mensajes

Este símbolo parpadea cuando el usuario dispone de un mensaje.

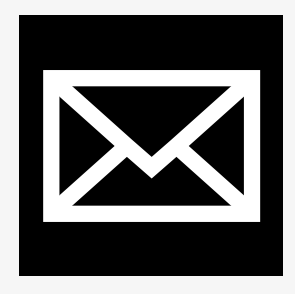

#### <span id="page-30-1"></span>2.6.14 Wifi

Este símbolo indica la presencia y la intensidad de una señal wifi detectada.

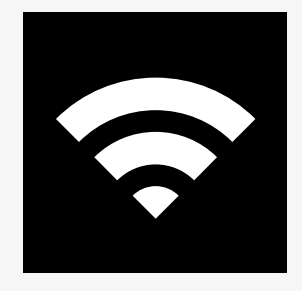

#### <span id="page-31-0"></span>2.6.15 Intensidad de señal

Este símbolo indica la presencia y la intensidad de una señal de red de radio detectada.

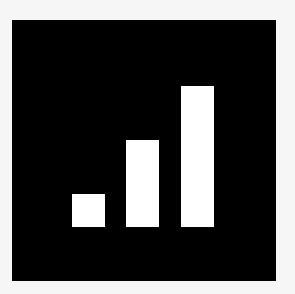

# <span id="page-32-0"></span>2.7 Menú Ajustes

El menú Ajustes permite al usuario configurar el reloj, el brillo de la pantalla, el color de fondo, etc.

Mantenga pulsado el botón de función de las luces de emergencia para abrir el menú de ajustes. Si los botones de función del panel de control están programadas con las funciones del asiento, pulse primero el botón de modo una o más veces hasta que aparezca el icono de ajustes en la pantalla y, a continuación, mantenga pulsado el botón de función de luces de emergencia para abrir el menú de ajustes.

Mueva el joystick para desplazarse por el menú. Un movimiento del joystick hacia la derecha permitirá entrar en un submenú con las opciones de la función relacionada.

Seleccione *Salir* en la parte inferior del menú y, a continuación, incline el joystick hacia la derecha para salir del menú de ajustes.

Cada uno de los elementos del menú se describe en las siguientes secciones.

#### <span id="page-32-1"></span>2.7.1 Mensajes

No disponible en todos los paneles de control.

Un movimiento a la derecha del joystick le permitirá entrar en un submenú para acceder a los mensajes.

#### <span id="page-33-0"></span>2.7.2 Distancia

En la sección siguiente se describen los submenús relacionados con la Distancia.

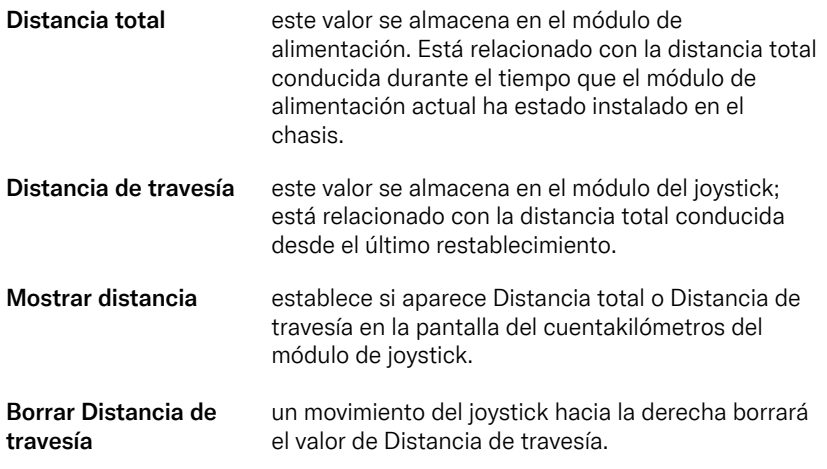

#### <span id="page-34-0"></span>2.7.3 Modo móvil y modo avión

Activa o desactiva la función móvil. Cuando la función móvil está apagada, la silla de ruedas está en modo avión.

En determinadas zonas, la transmisión por radio no está permitida y su silla de ruedas debe ponerse en modo avión.

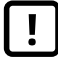

IMPORTANTE! Posibilidad de [transmisión](#page-5-2) de los datos del [sistema](#page-5-2)

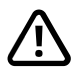

ADVERTENCIA! Active el modo avión [donde](#page-4-3) no se permita la [transmisión](#page-4-3) de radio

#### <span id="page-34-1"></span>2.7.4 Servicio de localización

Activa o desactiva el servicio de localización.

#### <span id="page-35-0"></span>2.7.5 Bluetooth

Un movimiento a la derecha del joystick permitirá entrar en un submenú para configurar la pantalla de modo Bluetooth.

Consulte el capítulo 2.8 *Modo [Bluetooth](#page-38-0)*, pág. 39.

#### <span id="page-35-1"></span>2.7.6 Configuración de infrarrojos

Válido para los paneles de control equipados con infrarrojos integrado.

Un movimiento hacia la derecha del joystick permitirá entrar en un submenú para aprender y borrar códigos de infrarrojos.

Consulte el capítulo 2.9 *Modo de [infrarrojos](#page-52-0)*, pág. 53.

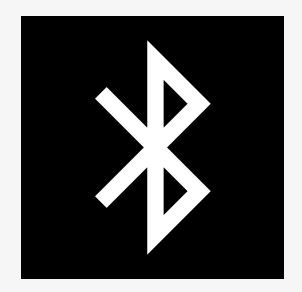

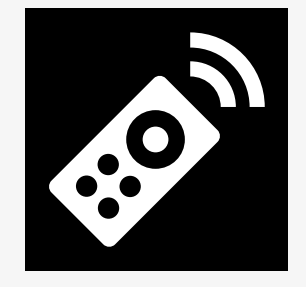

#### <span id="page-36-0"></span>2.7.7 Hora

En la sección siguiente se describen los submenús relacionados con la hora.

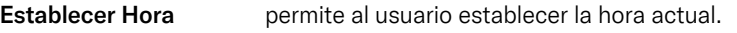

Mostrar Hora establece el formato de la visualización de la hora o lo desactiva. Las opciones son 12 horas, 24 horas o apagado.

#### <span id="page-36-1"></span>2.7.8 Retroiluminación

En la sección siguiente se describen los submenús relacionados con la Retroiluminación.

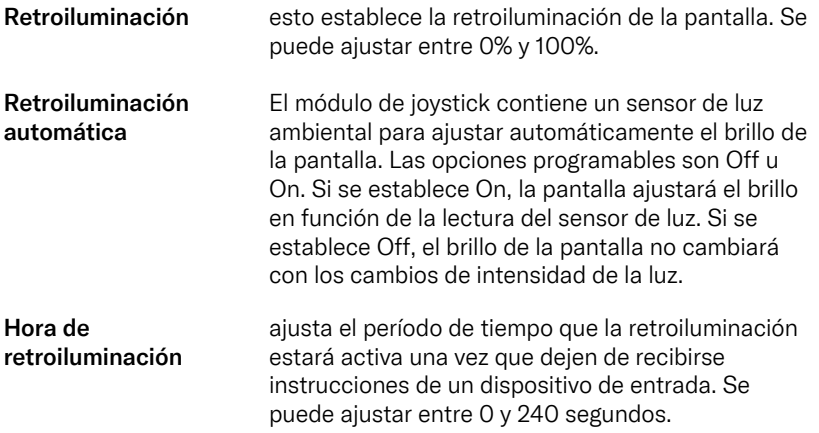

#### <span id="page-37-0"></span>2.7.9 Sistema

Diagnóstico permite al usuario leer la información de diagnóstico del sistema de control. Temporizadores permite al usuario ver durante cuántas horas se ha conducido la silla.

#### <span id="page-37-1"></span>2.7.10 Salir

Sale del Menú Ajustes.

# <span id="page-38-0"></span>2.8 Modo Bluetooth

Su silla de ruedas está equipada con una Power Platform con Bluetooth. Las funciones Bluetooth están preprogramadas en un ajuste básico en el perfil de *dispositivos Bluetooth.* Esta configuración se describe a continuación.

La configuración básica está preparada para acoplar varios dispositivos Bluetooth. Puede realizar cambios en la configuración desde el menú de ajustes de Bluetooth. Por ejemplo, puede activar los comandos del ratón, ajustar el tiempo de desplazamiento y ajustar la velocidad del puntero del ratón.

Para controlar un dispositivo Bluetooth desde el panel de control de su silla de ruedas, debe tener activado el modo Bluetooth y el dispositivo Bluetooth debe estar acoplado con su silla de ruedas. Consulte la 2.8.1 *Menú de ajustes de [Bluetooth](#page-39-0)*.

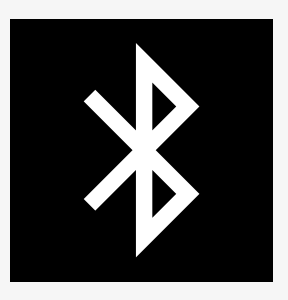

#### <span id="page-39-0"></span>2.8.1 Menú de ajustes de Bluetooth

Mantenga pulsado el botón de función de las luces de emergencia para abrir el menú principal de ajustes. Seleccione *Bluetooth* para abrir el menú de ajustes de Bluetooth.

Si los botones de función de su panel de control están programados con las funciones del asiento, pulse el botón de modo una o más veces hasta que aparezca el icono de ajustes en la pantalla. A continuación, mantenga pulsado el botón de función situado junto al icono de ajustes para abrir el menú de ajustes. Seleccione *Bluetooth* para abrir el menú de ajustes de Bluetooth.

En el menú de ajustes de Bluetooth, puede activar o desactivar el modo Bluetooth y *Permitir acoplamiento*.

Para acoplar un dispositivo Bluetooth con su silla de ruedas, siga las instrucciones para la configuración del acoplamiento Bluetooth y el acoplamiento con un dispositivo. Consulte 2.8.2 *[Configuración](#page-40-0) del acoplamiento* y 2.8.3 *[Acoplamiento](#page-41-0) con un dispositivo*.

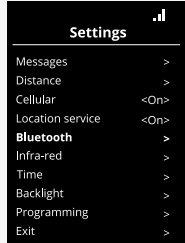

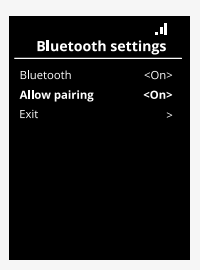

#### <span id="page-40-0"></span>2.8.2 Configuración del acoplamiento

En esta sección se describe la configuración para acoplar un dispositivo Bluetooth con su silla de ruedas.

En el menú de ajustes de Bluetooth:

- Active el *Bluetooth*. Esto activa el modo Bluetooth en su silla de ruedas.
- Active *Permitir acoplamiento*. Esto hace que su silla de ruedas sea detectable para los dispositivos Bluetooth cercanos.
- El icono de Bluetooth comienza a parpadear en la esquina superior derecha de la pantalla cuando su silla de ruedas puede ser detectada por otros dispositivos Bluetooth.
- Permanezca en este menú para acoplar un dispositivo Bluetooth con su silla de ruedas. Consulte la 2.8.3 *[Acoplamiento](#page-41-0) con un dispositivo*.

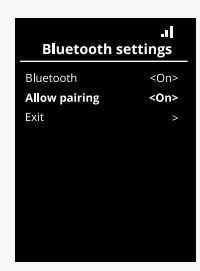

#### <span id="page-41-0"></span>2.8.3 Acoplamiento con un dispositivo

Active el Bluetooth en el dispositivo que desea acoplar con su silla de ruedas.

En el menú de ajustes de Bluetooth del dispositivo:

- Active el *Bluetooth*.
- Seleccione *Añadir dispositivo Bluetooth*.
- Espere hasta que *Permobil* aparezca en la lista de dispositivos Bluetooth cercanos.
- A continuación, haga clic en *Permobil* para acoplar el dispositivo con su silla de ruedas.

En el menú de ajustes de Bluetooth del panel de control:

- El ID del dispositivo aparecerá en una nueva lista en esta pantalla en *Ratón/dispositivos clave* y el icono de Bluetooth dejará de parpadear.
- Si el ID del dispositivo no aparece después de 30 segundos, salga del menú actual y vuelva a abrirlo.
- Una vez que un dispositivo se haya acoplado correctamente, la configuración de *Permitir acoplamiento* se desactivará automáticamente.

El dispositivo seguirá acoplado con la silla de ruedas cuando esta se haya apagado y encendido. Cada vez que vuelva a conectar su silla de ruedas con el dispositivo, el icono de Bluetooth parpadeará antes de que se ponga fijo. Es posible que el dispositivo esté listo para su uso antes de que el símbolo se ilumine de forma continua.

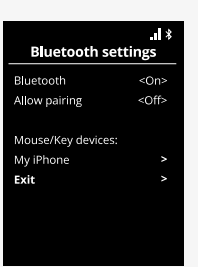

#### <span id="page-42-0"></span>2.8.4 Acoplamiento con dispositivos adicionales

Su silla de ruedas puede acoplarse con varios dispositivos Bluetooth. Consulte la 2.8.3 *[Acoplamiento](#page-41-0) con un dispositivo*.

Hay un número máximo de dispositivos que se pueden acoplar con su silla de ruedas. Si ha alcanzado el límite, el siguiente dispositivo nuevo que acople sustituirá al que se utilice menos.

#### <span id="page-42-1"></span>2.8.5 Desacoplar un dispositivo

El proceso para desacoplar un dispositivo Bluetooth de su silla de ruedas se inicia desde el dispositivo acoplado. Este proceso variará en función del tipo de dispositivo. Consulte el manual de usuario de ese dispositivo para eliminar a *Permobil* de su lista de dispositivos Bluetooth.

Para completar el desacoplamiento:

- Abra el menú de *ajustes de Bluetooth* en el panel de control de su silla de ruedas.
- Seleccione el dispositivo que desea desacoplar de la lista en *Ratón/ dispositivos clave*.
- Abra *Configuración avanzada* y seleccione *Olvidar*.
- Confirme qué dispositivo desea desacoplar de su silla de ruedas.

#### <span id="page-43-0"></span>2.8.6 Selección de un dispositivo Bluetooth acoplado

Acceda al modo Bluetooth en su panel de control para acceder a uno de los dispositivos Bluetooth acoplados.

Pulse el botón de Modo (<sup>3</sup>) una serie de veces hasta que entre en el modo Bluetooth o mantenga pulsado el botón  $\left( \bigodot \right)$  para entrar en el módulo Bluetooth.

Si los botones de función de su panel de control están programados con las funciones del asiento, solo puede utilizar el botón de modo  $\left( \bigodot \right)$  para acceder al modo Bluetooth.

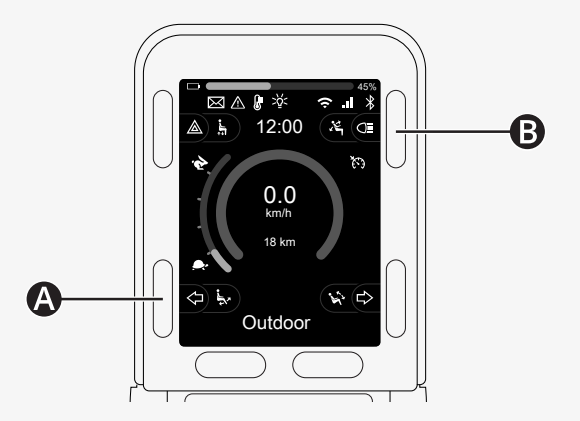

Si hay más de un dispositivo Bluetooth acoplado con Bluetooth activado, la pantalla muestra una lista de dispositivos acoplados. Para conectar y utilizar un dispositivo acoplado, seleccione el ID del dispositivo e incline el joystick hacia la derecha.

Cuando haya seleccionado un dispositivo Bluetooth, la pantalla mostrará un icono que representa el dispositivo elegido. Si solo se habilita un dispositivo Bluetooth, esta pantalla aparecerá apenas se active el modo Bluetooth.

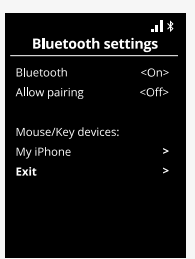

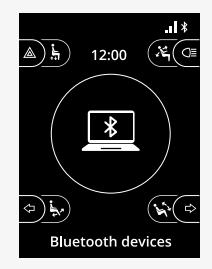

#### <span id="page-45-0"></span>2.8.7 Opciones avanzadas

Puede ajustar cómo controla un dispositivo Bluetooth acoplado. Por ejemplo, puede ajustar la velocidad del puntero del ratón, asignar funciones clave y ajustar el tiempo de avance. Un empujón es una flexión rápida del joystick.

En el menú de ajustes de Bluetooth, seleccione el ID del dispositivo Bluetooth acoplado e incline el joystick hacia la derecha.

Se muestran las siguientes opciones de menú:

- Velocidad del puntero
- Aceleración del puntero
- Empujar
- Teclas
- Opciones avanzadas

Las acciones de empuje del joystick se definen en tres grupos de ajustes: corto, medio y largo.

Seleccione un ajuste con desviación a la derecha para ajustarlo.

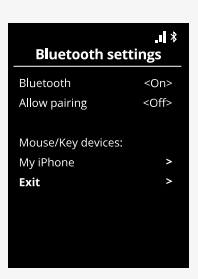

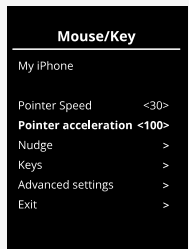

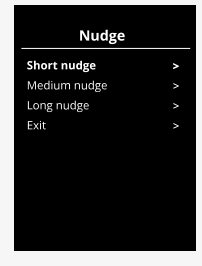

*El tiempo de empuje* especifica el tiempo necesario para registrar que se ha Nudge dado un comando. La medición se indica en milisegundos.

Para desactivar las funciones de desplazamiento, establezca el valor de *Tiempo de empuje* en 0.

Para desacoplar un dispositivo Bluetooth de su silla de ruedas, vaya al menú *Ajustes avanzados*. Seleccione *Olvidar* y, a continuación, confirme qué dispositivo desea desacoplar de su silla de ruedas.

Seleccione *Pitidos de acción* para activar o desactivar los sonidos de impulso.

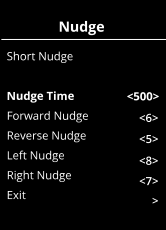

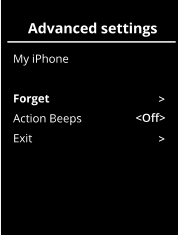

#### <span id="page-47-0"></span>2.8.8 Botones para operación en modo Bluetooth

- A. Configuración de acceso, [pág.](#page-48-0) 49.
- B. Vuelta al modo de conducción, [pág.](#page-48-1) 49.
- C. Clic izquierdo del ratón, [pág.](#page-49-0) 50.
- D. Clic derecho del ratón, [pág.](#page-49-1) 50.
- E. Desplazarse hacia arriba o hacia abajo, [pág.](#page-50-0) 51.
- F. Funciones del joystick, [pág.](#page-50-1) 51.

Del botón A al D, el conmutador E y el joystick F, tienen funciones predefinidas cuando se selecciona un dispositivo Bluetooth en el modo Bluetooth.

Su proveedor de servicios puede realizar cambios en las funciones predefinidas con la herramienta QuickConfig.

Las funciones predefinidas se describen a continuación.

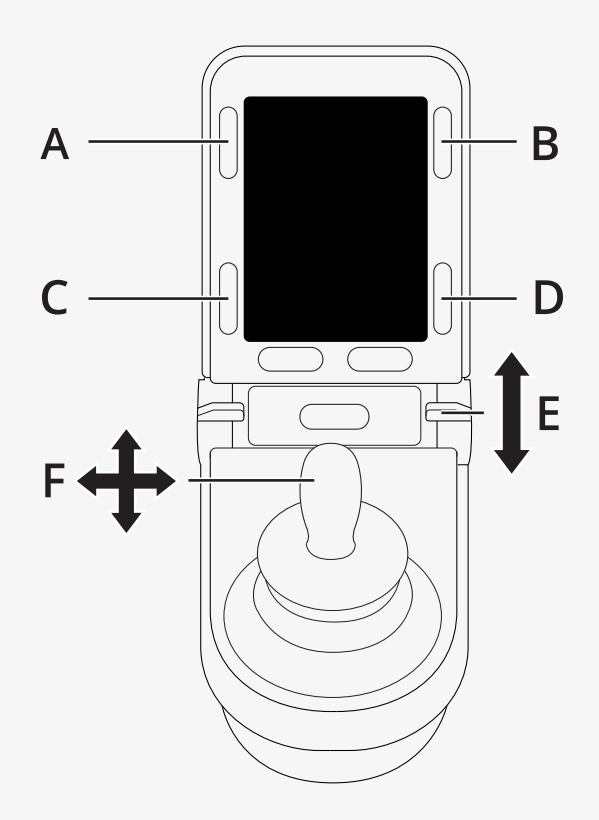

#### <span id="page-48-0"></span>2.8.8.1 A: acceso a los ajustes

Mantenga pulsado el botón (A) para abrir el menú de ajustes. Para obtener más información sobre el menú de ajustes, consulte 2.7 *Menú [Ajustes](#page-32-0)*, pág. 33.

Una pequeña pulsación activará o desactivará los intermitentes de emergencia.

#### <span id="page-48-1"></span>2.8.8.2 B: vuelta al modo de conducción

Mantenga pulsado el botón (B) para acceder al modo de conducción. Una pequeña pulsación activará o desactivará los faros.

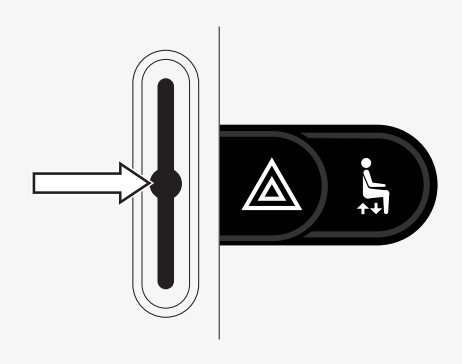

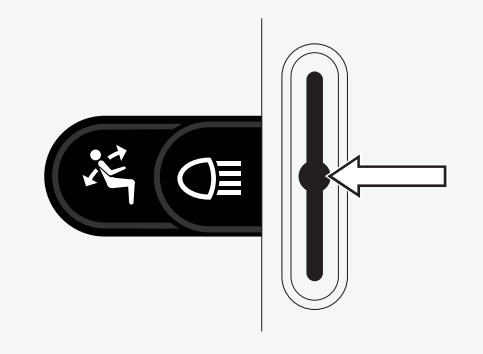

#### <span id="page-49-0"></span>2.8.8.3 C: clic izquierdo del ratón

Pulse el botón (C) para realizar un clic izquierdo de ratón.

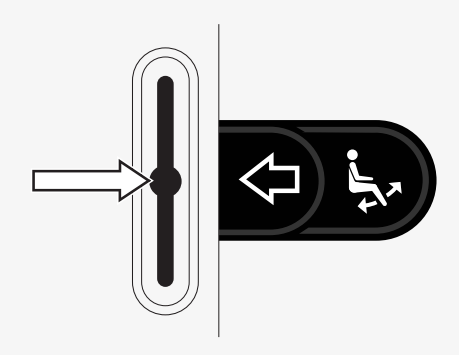

#### <span id="page-49-1"></span>2.8.8.4 D: clic derecho del ratón

Pulse el botón (D) para realizar un clic derecho de ratón.

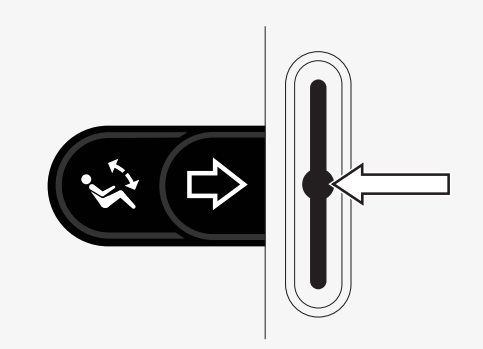

#### <span id="page-50-0"></span>2.8.8.5 E: desplazarse hacia arriba o hacia abajo

Empuje el interruptor de palanca para desplazarse hacia arriba. Tire del interruptor de palanca para desplazarse hacia abajo.

#### <span id="page-50-1"></span>2.8.8.6 F: funciones del joystick

Desplace el joystick para mover el puntero en la dirección deseada.

Empuje hacia adelante para desplazarse hacia arriba. Empuje hacia atrás para desplazarse hacia abajo. Clic izquierdo del ratón: desplazar hacia la izquierda. Clic derecho del ratón: desplazar hacia la derecha.

Un empujón es un movimiento rápido. Puede ajustar el empuje en el menú de ajustes de Bluetooth. Consulte la 2.8.7 *Opciones [avanzadas](#page-45-0)*, pág. 46.

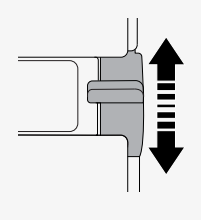

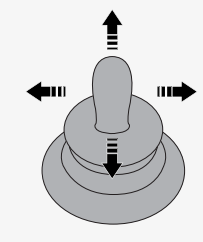

### <span id="page-51-0"></span>2.8.9 Notas para los ajustes modificados después de la entrega

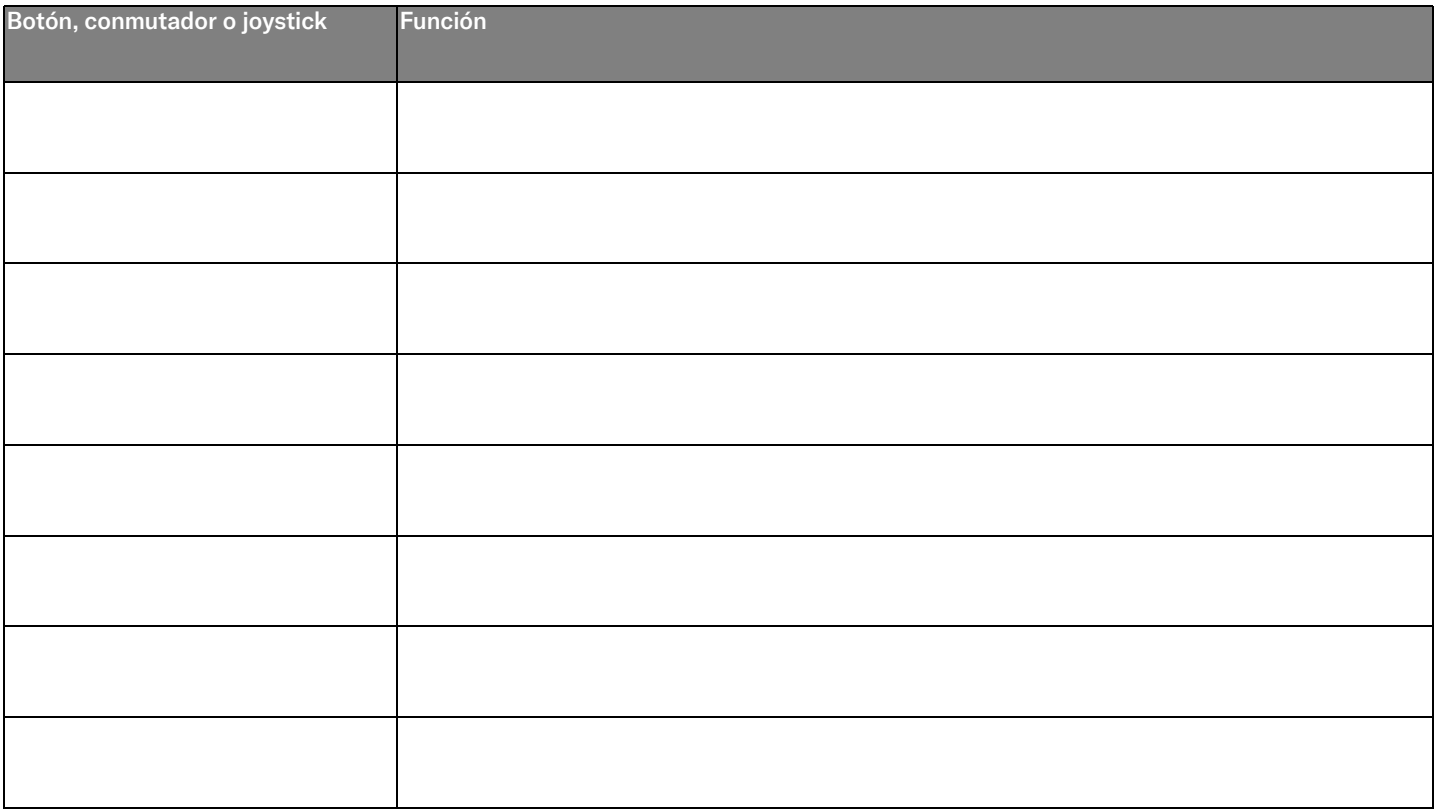

# <span id="page-52-0"></span>2.9 Modo de infrarrojos

Solo se puede utilizar con paneles de control R-net con infrarrojos integrados o pantalla con infrarrojos integrados.

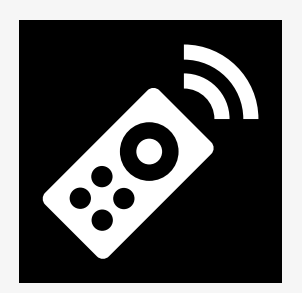

#### <span id="page-52-1"></span>2.9.1 Aspectos generales

El control de infrarrojos, integrado en el módulo de joystick, posibilita replicar los dispositivos de infrarrojos usados con frecuencia, como los controles remotos para TV, audio, cable, satélite o controles ambientales.

Este manual describe el método de memorización de códigos infrarrojos. La silla de ruedas está preparada para el modo de infrarrojos pero no hay códigos de infrarrojos almacenados en el sistema cuando se entrega.

#### <span id="page-53-0"></span>2.9.2 Configuración de infrarrojos

Se puede acceder al menú Configuración de infrarrojos a través del Menú Ajustes.

Consulte la 2.7 *Menú [Ajustes](#page-32-0)*, pág. 33.

Al entrar en el menú Configuración de infrarrojos, aparecerán los dispositivos Music predeterminados. Cuando se selecciona un dispositivo, sus comandos se muestran.

Cuando un comando va seguido de una marca de verificación significa que tiene un código de infrarrojos almacenado. Cuando un comando no tiene una marca de verificación, su código de infrarrojos aún no se ha almacenado.

Los códigos de infrarrojos pueden guardarse o eliminarse según se describe en las secciones siguientes.

### <span id="page-53-1"></span>2.9.3 Memorización de un código de infrarrojos

Encima de la pantalla del panel de control se encuentra un receptor de infrarrojos  $(①)$ .

Al programar un código, el dispositivo de control remoto deberá sostenerse de modo que su transmisor de IR apunte hacia el receptor de infrarrojos  $\bullet$  del panel de control.

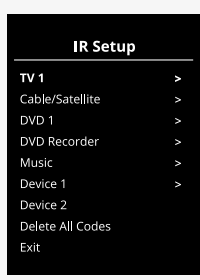

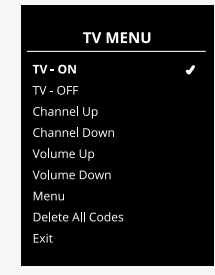

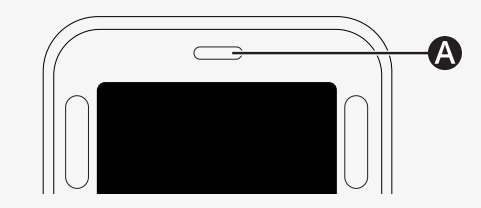

#### 2.9.3.1 Procedimiento de programación de un código de infrarrojos

Entre en el menú Configuración de infrarrojos.

Seleccione un dispositivo, p. ej.: *TV – (Dispositivo 1)* como se muestra.

«(Dispositivo 1)» muestra dónde puede aparecer en la pantalla el nombre que<br>identifica al equipo identifica al equipo.

Los comandos para el dispositivo aparecerán en las pantallas tal y como se muestran en la figura. Seleccione un comando para programar. En este ejemplo; se selecciona *Subir canal* del menú TV.

Mueva el joystick hacia la derecha para seleccionar el comando *Memorizar código* cuando esté resaltado.

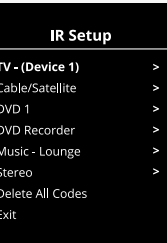

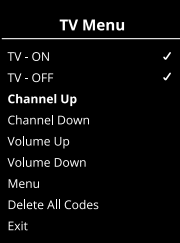

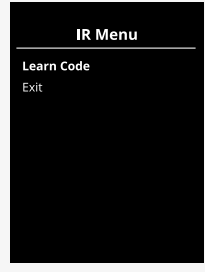

Apunte el control remoto o mando de la TV hacia el receptor de infrarrojos del panel de control y pulse el botón de subir canal dos veces.

Si la operación Aprender código se ha realizado correctamente, aparecerá en la pantalla una marca de verificación verde.

Si la operación leer código falla, aparecerá una cruz roja en la pantalla. Vuelva a intentar la operación leer código.

Una vez programado el código, desplácese para resaltar *Salir*. Mueva el joystick a la izquierda para volver al menú del dispositivo, Configuración de infrarrojos.

La primera vez que se programa un código de infrarrojos, es necesario apagar la alimentación en el panel de control y volver a encenderla.<br>'

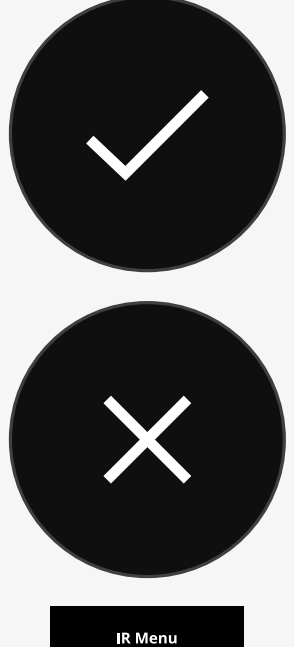

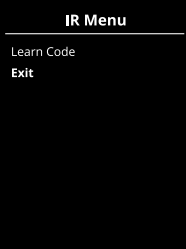

#### <span id="page-56-0"></span>2.9.4 Programación de códigos de infrarrojos secuenciados

Se pueden programar varios códigos de infrarrojos con un solo comando en el menú Configuración de infrarrojos. Esto permite que varios códigos de infrarrojos se transmitan a través de un solo comando cuando se esté en modo infrarrojos.

Ejemplos:

- 1. La función de encendido/apagado de varios dispositivos, por ejemplo, el televisor y el reproductor de DVD, se puede programar con una sola entrada en el menú Configuración de infrarrojos. Para ello, el panel de control transmitirá los códigos del comando programado en una ráfaga. En este caso, el encendido y apagado del televisor y el reproductor de DVD se realizará de manera simultánea.
- 2. La selección previa de un canal de TV exige que el usuario seleccione los dígitos del canal individual de una lista. Esto puede ser bastante inconveniente cuando se intenta seleccionar un canal de TV con varios dígitos, por ejemplo, el 143. Ahora los códigos individuales para los números 1, 4 y 3 se pueden programar con un comando en el menú Configuración de infrarrojos. Cuando se selecciona este comando en el menú Configuración IR los códigos de infrarrojos se transmiten prácticamente de forma simultánea.

#### 2.9.4.1 Crear una secuencia

- Seleccione el comando que desea utilizar como iniciador de secuencia. En este ejemplo, *TV – ON*.
- Seleccione *Leer código*, moviendo el joystick hacia la derecha mientras el TV Menu comando esté resaltado.
- Apunte el control remoto o mando del televisor hacia el receptor de infrarrojos del panel de control y pulse el botón de encendido/apagado dos veces.
- · Después de cada operación de programación correcta, aparecerá una marca de verificación momentáneamente en la pantalla, seleccione *Memorizar código* de nuevo.
- wernonzar couigo de nuevo.<br>• Apunte el control remoto o mando del DVD hacia el receptor de infrarrojos del panel de control y pulse el botón de encendido/apagado dos veces.<br>'
- Después de cada operación de programación correcta, aparecerá una marca de verificación momentáneamente en la pantalla, seleccione<br>Memerizar eádico de nuevo *Memorizar código* de nuevo.
- Complete la secuencia resaltando Salir y moviendo el joystick hacia la izquierda.
- Ahora el comando *TV ON* tendrá una marca de verificación y tres puntos junto a ella, mostrando la secuencia programada.

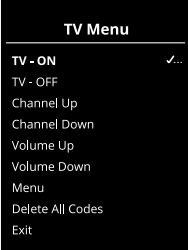

#### <span id="page-58-0"></span>2.9.5 Activación y desactivación de códigos de infrarrojos

Los códigos de infrarrojos se pueden activar o desactivar en el menú Configuración de infrarrojos. Si se desactiva un código, este no se transmitirá y no aparecerá en el modo infrarrojos.

Para desactivar un código de infrarrojos, suba o baje la palanca de velocidad. Aparece un código de infrarrojos desactivado con una X frente al comando resaltado.

Para activar un código de infrarrojos, suba o baje las palancas de velocidad. Aparece un código activado con una marca de verificación frente al comando resaltado.

#### <span id="page-58-1"></span>2.9.6 Supresión de códigos de infrarrojos

Para eliminar un código de infrarrojos de un comando específico, resalte el comando específico del menú de dispositivos y mueva el joystick a la derecha. Después, seleccione la opción *Eliminar código*.

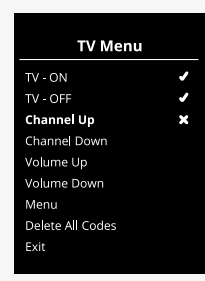

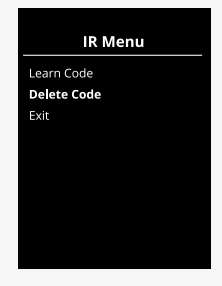

Para eliminar todos los códigos de infrarrojos de un dispositivo, seleccione *Eliminar todos los códigos* dentro del submenú de ese dispositivo.

Para eliminar todos los códigos de infrarrojos almacenados en el panel de control, seleccione *Eliminar todos los códigos* dentro del menú Configuración de infrarrojos.

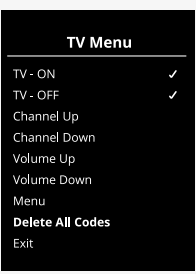

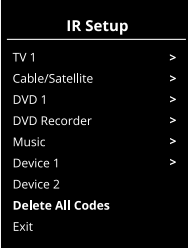

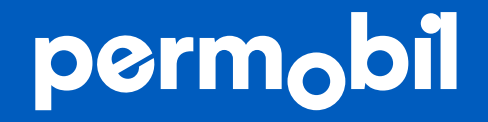

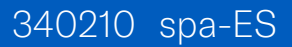

**www.permobil.com**